## ATTACHING A RELEASE OF INFORMATION (ROI)

*As of the 2018 ROI Training (date TBD), projects are required to attach a signed Release of Information when creating a new, shared record. These instructions describe the process for doing so in ServicePoint.*

- 1. Confirm you are in **EDA mode** to the correct provider, and in the Head of Household's record.
- 2. Use Current System Date.

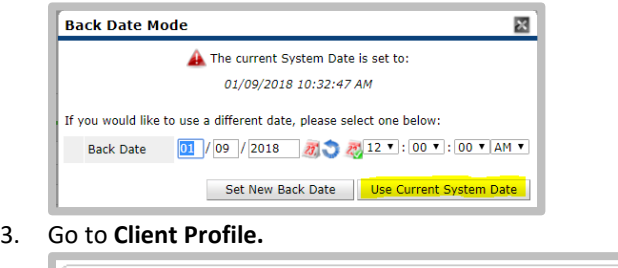

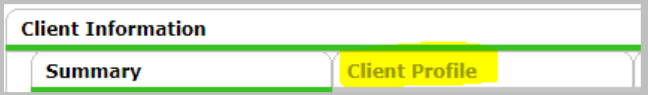

- 4. Scroll to the bottom of the page.
- 5. Click **Add New File Attachment** in File Attachments section.

Add New File Attachment

6. **Choose File** from your computer for the Release of Information, click on **Open**. Add "**ROI**" to Description and click Upload.

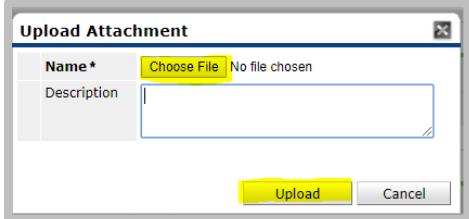

The Release of Information is now attached to the client file.